# Applix TM1 Technical Bulletin

## **Installing TM1 x86 on a Windows x64 System**

Date: June 14, 2006

Relevant TM1 Versions: 9.0 SP2

This technical bulletin describes how to install both the x86 and x64 versions of TM1 onto a single, 64-bit Windows system, such as Windows Server 2003 x64 or Windows XP Professional x64.

**NOTE:** Windows XP Professional x64 is not a server class platform and is not a recommended platform for a TM1 production environment. However, in some situations, it could be used as an individual x64 development environment for TM1.

This technical bulletin also provides the following information:

- How to run the same TM1 sample database with both the TM1 x86 and x64 server.
- How to run TM1 Web x86 on a Windows x64 system.

## **Overview**

The x86 (32-bit) and the x64 (64-bit) versions of TM1 can coexist on the same Windows x64 system, as shown in the following figure.

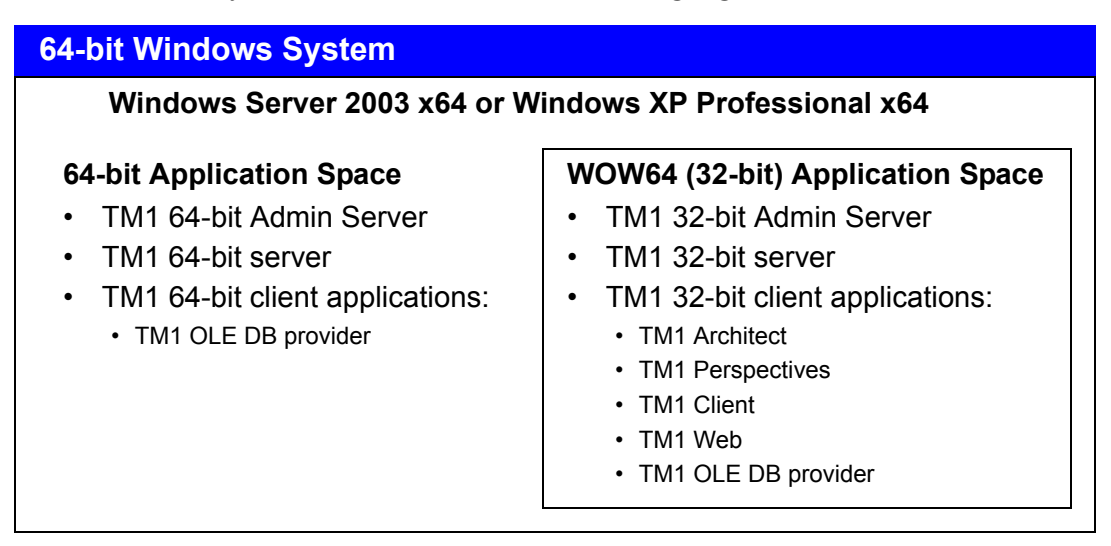

The two versions of TM1 are installed and executed in different "spaces" on a Windows x64 system as follows:

- The x64 (64-bit) versions of the TM1 Admin Server, TM1 server, and TM1 OLE DB provider install and run in the Windows 64-bit application space.
- The x86 (32-bit) versions of the TM1 Admin Server, server, and clients install and run in the *Windows-32 on Windows-64* (WOW64) space.

## **Installation Notes about TM1 Components**

The following notes summarize the considerations for installing and running the main TM1 components.

- **TM1 Admin Server** You can install both the x86 and x64 versions of the TM1 Admin Server, but only one of them can be active. For details, see the section, "Importance of Installation Order."
- **TM1 server** You can install and run multiple copies of both the x86 and x64 versions of the TM1 server on the same machine. The only exception is that each server has to be configured to a unique port number. For details, see the section "Running the TM1 Planning Sample Database with both x86 and x64 TM1 Servers."
- **TM1 clients** If you want to use any of the TM1 clients (Architect, Perspectives, Client, and Web) then you must install the 32-bit versions of these applications into the WOW64 space using the TM1 x86 installation. The TM1 OLE DB provider is the only 64-bit TM1 client application that is currently available in the TM1 x64 installation.

## **Importance of Installation Order**

The order in which you install the two versions of TM1 determines which TM1 Admin Server will take precedence:

- Both TM1 Admin Servers are installed as a Windows service and their active or non-active status is configured automatically during installation.
- Whichever Admin Server is installed first (x86 or x64) takes precedence. Any TM1 servers associated with this system will depend on the first installed Admin Server.
- An Admin Server from a second installation can be installed, but it will not be active. The TM1 servers will still depend on the first Admin Server.
- If the installation of the first Admin Server is removed, then the second TM1 Admin Server becomes active and supports the TM1 servers.

The active/non-active status of a TM1 Admin Server is determined by its Startup Type setting in Windows Services:

- The *active* Admin Server has its service Startup Type set to Automatic.
- The *non-active* Admin Server has its service Startup Type set to Disabled.

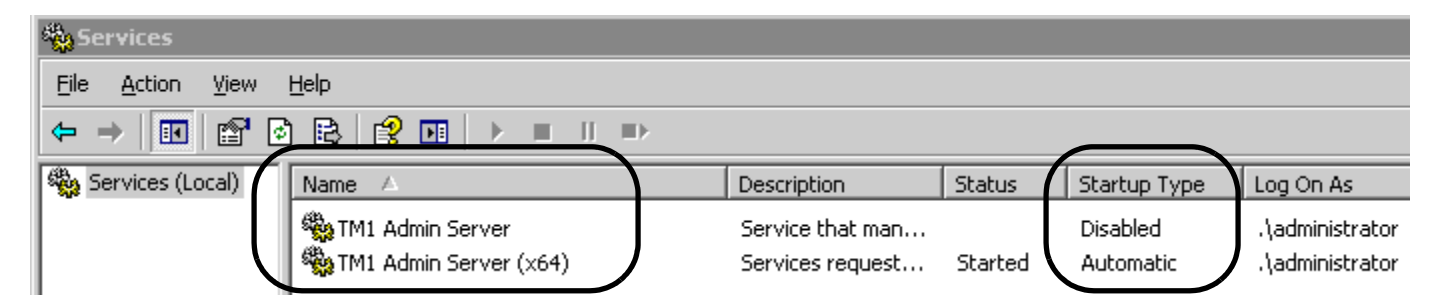

For example, if you install TM1 x64 *first* and install TM1 x86 *second*, the x64 Admin Server is set to Automatic and the x86 version will be Disabled in Windows Services.

If you then uninstall TM1 x64, the dependencies for all the related TM1 servers are automatically redirected to the remaining x86 Admin Server.

## **Location of Installed TM1 Program Files**

When installing applications on a 64-bit Windows system, the program files for 32-bit and 64-bit applications are installed into different directories as follows:

- 64-bit applications are installed to C:\Program Files
- 32-bit applications are installed to C:\Program Files(x86)

For example, if you select the default installation location when installing both versions of TM1, the TM1 program files are installed in the following directories:

- **TM1 x64 default directory** C:\Program Files\Applix
- **TM1 x86 default directory** C:\Program Files(x86)\Applix

## **Naming Conventions for x86 and x64 TM1 Services**

The TM1 installation uses the following naming conventions when configuring the Windows Services for the x86 and x64 TM1 Admin Server and TM1 server.

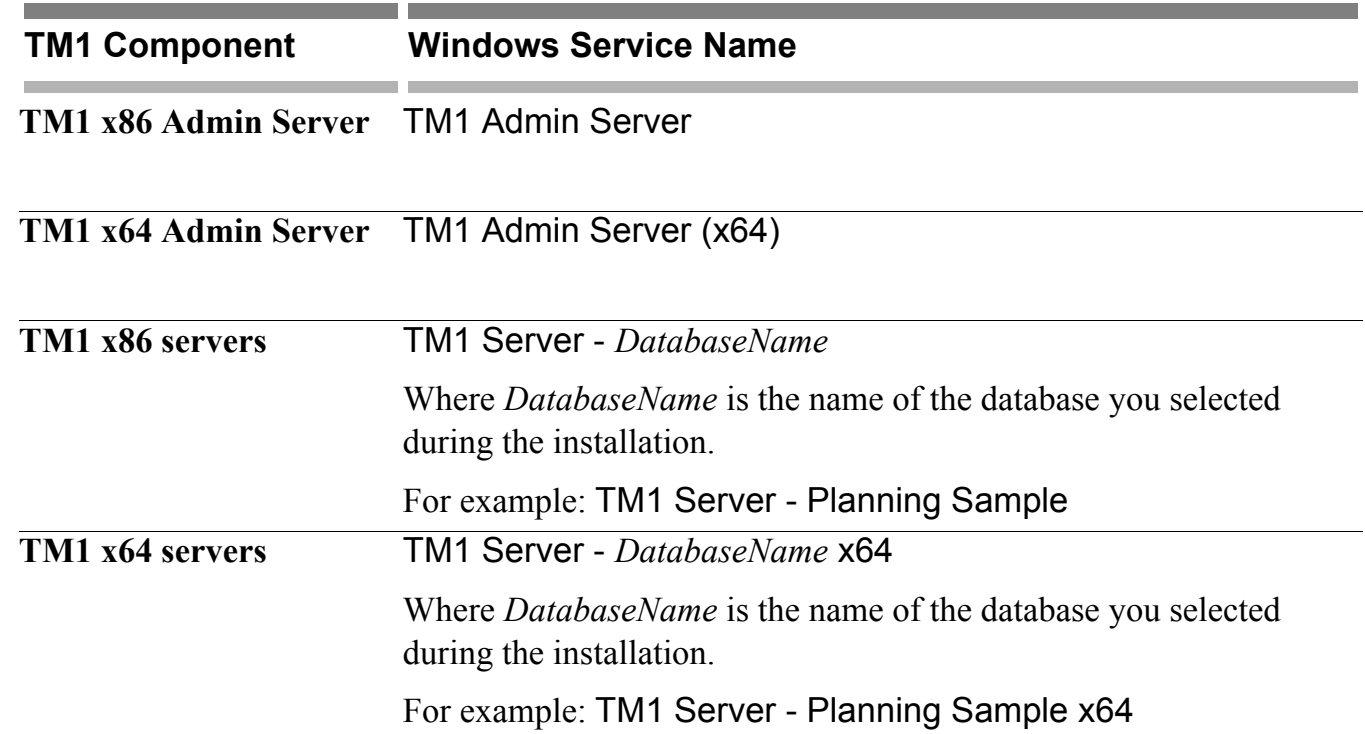

The following figure shows an example of the Windows service names for TM1 after the x86 and x64 versions of TM1 are installed.

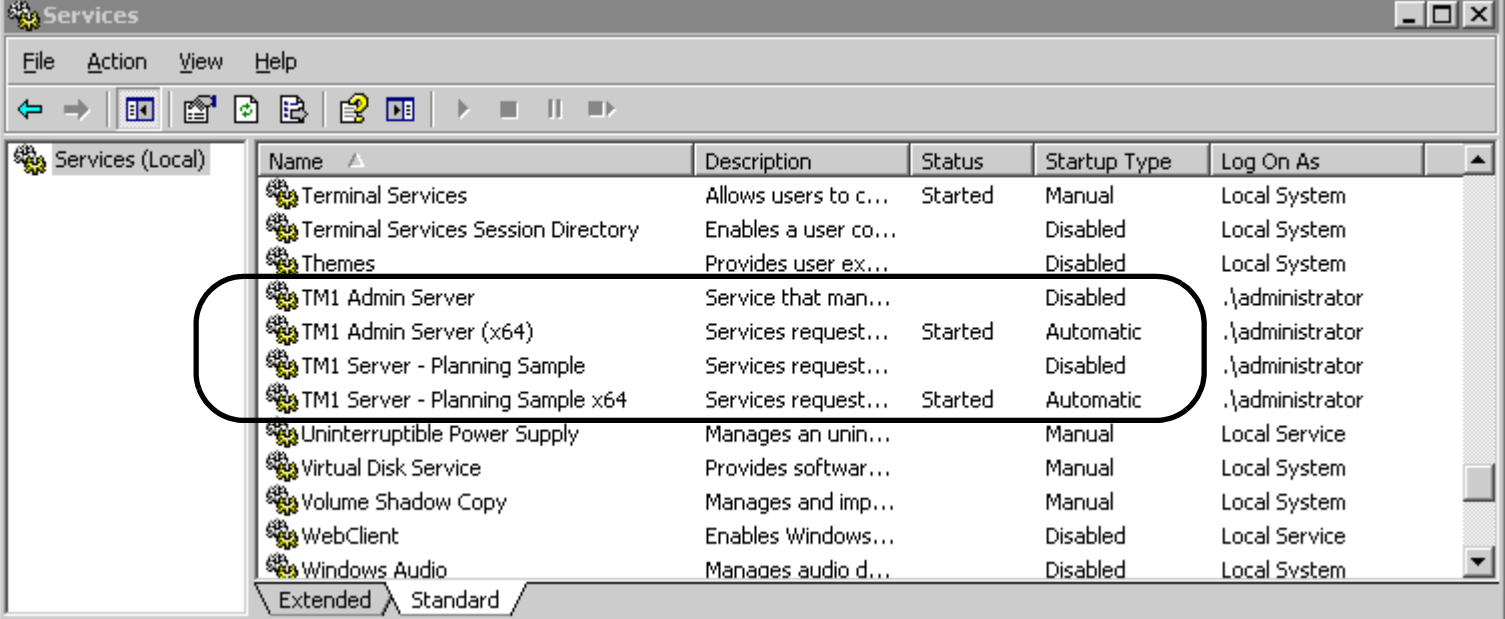

## **Installing TM1 x86 in Windows x64**

No special steps are required for installing the x86, 32-bit version of TM1 in a Windows x64 environment. The 64-bit Windows system detects that the program being installed is a 32-bit application and automatically installs it into the WOW64 space.

To install the 32-bit TM1 server or any of the 32-bit TM1 clients on an x64 system:

- 1. Insert the TM1 installation CD in your CD drive.
- 2. Double-click Setup.exe to begin the TM1 Installation Wizard.
- 3. Answer all Installation Wizard questions and prompts.

Help is available for the Installation Wizard by clicking the Help button at the bottom of the Installation Wizard window.

### **Installing TM1 x64 in Windows x64**

To install the Windows 64-bit TM1 server:

- 1. Insert the TM1 installation CD in your CD drive.
- 2. Double-click Setup.exe to begin the TM1 Installation Wizard.
- 3. Answer all Installation Wizard questions and prompts.

Help is available for the Installation Wizard by clicking the Help button at the bottom of the Installation Wizard window.

**NOTE:** The 64-bit Installation Wizard installs only the Windows 64-bit versions of the TM1 server, Admin Server, and TM1 OLE DB provider. If you want to install any of the standard TM1 clients (Architect, Perspectives, Client, and Web), use the x86 Installation Wizard to install the 32-bit versions of these client applications, as described in the previous section.

## **Running the TM1 Planning Sample Database with Both x86 and x64 TM1 Servers**

After installing the x86 and x64 versions of TM1, the port numbers for the Planning Sample database are set to the same port by default. If you want to run the Planning Sample database with both the x86 and x64 versions of TM1 server, you have to edit the port number in one of the Tm1s.cfg files to point to a different port number.

**NOTE:** This applies to all TM1 sample databases available in the TM1 installation. When you install the same sample database for the x86 and x64 versions of TM1, both databases will have the same port number. If you want to use TM1 with both of these databases, you will have to edit one of the port numbers.

To edit the PortNumber parameter in the Tm1s.cfg file:

1. Locate the Tm1s.cfg file for the sample database that was installed with either the x86 or x64 TM1 version.

For example, if you installed both versions of TM1 to their default locations, then the Tm1s.cfg file for the Planning Sample database is located in the following directories:

- **x86 TM1** C:\Program Files(x86)\Applix\Custom\TM1Data\PlanSamp
- **x64 TM1 C:\Program Files\Applix\Custom\TM1Data\PlanSamp**
- 2. Open the Tm1s.cfg file with a text editor, such as Windows Notepad.
- 3. Locate the line of code where the PortNumber parameter is set, as shown below, and change the value to a another valid port number.

#### PortNumber=12345

When you install a TM1 server with the Planning Sample database, the default port number for the sample is set to 12345. Valid port numbers are between 5001 and 49151.

- 4. Save and close the Tm1s.cfg file.
- 5. In Windows Services, stop and then restart the associated TM1 server.

## **Running TM1 Web x86 on Windows x64**

To run TM1 Web x86 on a Windows x64 system, you must run Microsoft Internet Information Services (IIS) in 32-bit mode and configure IIS to run the 32-bit version of Microsoft ASP.NET 1.1.

For more information, see the "ASP.NET 1.1, 32-bit version" section in the following Microsoft technical article: http://support.microsoft.com/?id=894435